# **Admin Outages API**

- [Summary](#page-0-0)  $\bullet$
- [Authentication](#page-0-1)
- [Methods](#page-0-2)
	- <sup>o</sup> [Get Outages](#page-0-3)
	- <sup>o</sup> [Get Outage](#page-1-0)
	- [Create Outage](#page-1-1)
	- [Update Outage](#page-2-0)
	- <sup>o</sup> [Delete Outage](#page-2-1)

If you have a maintenance window or a scheduled outage for a device then you will likely want to suspend alerting for that device during that period.

NMIS has supported this for a long time, please refer to the [NMIS Outages documentation](https://community.opmantek.com/display/NMIS/Scheduled+Outages+or+Maintenance+Windows) for further information.

Now, it is also possible to manage Outages within the Administration console or API.

Released in opCharts 4.3.5

# <span id="page-0-0"></span>Summary

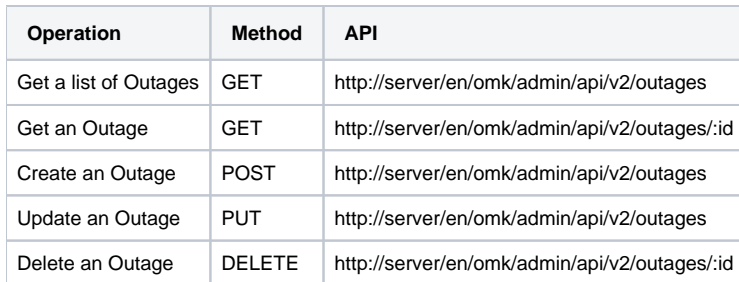

Note: At the moment, this only works for local nodes.

# <span id="page-0-1"></span>**Authentication**

All these methods require authentication.

POST <http://server/en/omk/admin/login>

Form data:

- username
- password

## <span id="page-0-2"></span>Methods

#### <span id="page-0-3"></span>**Get Outages**

GET http://server/en/omk/admin/api/v2/outages

Returns a list of outages.

Response:

```
\overline{[} {
         "change_id": "1234",
         "current": null,
         "description": "my_test_outage",
         "end": 1678627263,
         "frequency": "once",
         "id": "a059db21-d7c8-4fc8-9e95-ad47b5ba3dae",
          "nodes": [
              "asgard",
              "apc-ups"
         ],
         "options": {},
         "start": 1678454463
     },
     {
         "change_id": "1234",
         "current": null,
         "description": "my_test_outage",
         "end": 1678627263,
         "frequency": "once",
         "id": "a9dac944-ef21-4019-a24d-d993926922a1",
          "nodes": [
             "asgard",
              "apc-ups"
         ],
         "options": {},
         "start": 1678454463
     }
]
```
## <span id="page-1-0"></span>**Get Outage**

GET <http://server/en/omk/admin/api/v2/outages/#ID>

Ex. <http://server/en/omk/admin/api/v2/outages/f14d4f34-2fd0-4be0-9d54-7431c5de294f>

Returns an outage.

Response:

```
{
    "change_id": "1234",
     "current": null,
     "description": "my_test_outage",
     "end": 1678627263,
    "frequency": "once",
    "id": "e5ad10c2-5869-4b03-ae6a-c4d86a174688",
    "nodes": [
        "asgard",
         "apc-ups"
     ],
     "options": {},
     "start": 1678454463
}
```
#### <span id="page-1-1"></span>**Create Outage**

POST http://server/en/omk/admin/api/v2/outages

Returns 200 if the outage was successfully created.

Payload example:

```
{
         "change_id": "ticket #1234",
         "description": "Emergency outage",
         "end": "11-Mar-2022 23:21:03",
         "nodes": ["Asgard","apc-ups"],
        "start": "10-Mar-2022 23:21:03"
     }
```
Returns:

```
{
     "id": "9ede91fc-45c3-4538-8bbd-35ddc893a51f",
     "success": 1
}
```
## <span id="page-2-0"></span>**Update Outage**

PUT http://server/en/omk/admin/api/v2/outages

Returns 200 if the outage was successfully updated.

Payload example:

{

```
 "change_id": "ticket #1234",
     "description": "Firewall updates",
     "end": "11-Mar-2022 23:21:03",
    "nodes": ["Asgard","apc-ups"],
     "start": "10-Mar-2022 23:21:03",
     "id": "9ede91fc-45c3-4538-8bbd-35ddc893a51f"
 }
```
Returns:

```
{
     "id": "9ede91fc-45c3-4538-8bbd-35ddc893a51f",
     "success": 1
}
```
### <span id="page-2-1"></span>**Delete Outage**

DELETE http://server/en/omk/admin/api/v2/outages/2a07c78a-65b6-49df-a052-a97d7a899c58

Returns 200 if the outage was successfully removed.